# Device: Grass Valley Sirius 800 & Vega 30 Routers

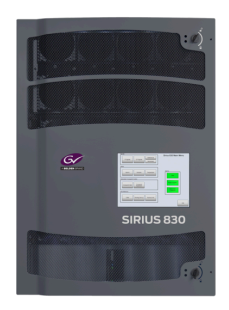

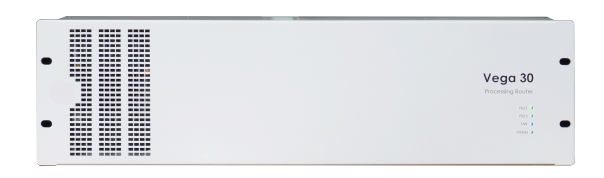

#### Introduction

The Device Cores "GV Sirius 800 (SW-P-08)" and "GV Vega 30 (SW-P-08)" are used to control routing on the Sirius 800 series and Vega 30 routers from Grass Valley via the protocol SW-P-08 on IP.

The protocols have been developed using Cerebrum.

For the Device Cores using the SW-P-08 protocol only labels from matrix0, level0 and matrix0, level1/ matrix1, level0 are used.

The Device Cores "GV Sirius 800 (SW-P-08)" and "GV Vega 30 (SW-P-08)" are locked to using matrix0, level0.

The Device Core "SW-P-08 Protocol Control" is used as a development Device Core for people being interested in using the SW-P-08 Protocol for other purposes than the Sirius 800 series and the Vega 30 router.

#### GV Sirius 800 (SW-P-08)

The integration shares some similarities with the Device Core "BMD Videohub" and "AJA KUMO". You can control up to 128x128 IO points. If you have configured naming on the router sources/destinations these will be shown in the display of the controller.

The Device Core will, by default connect to port TCP 2008.

This is a table of actions for the GV Sirius 800 (SW-P-08) Device Core

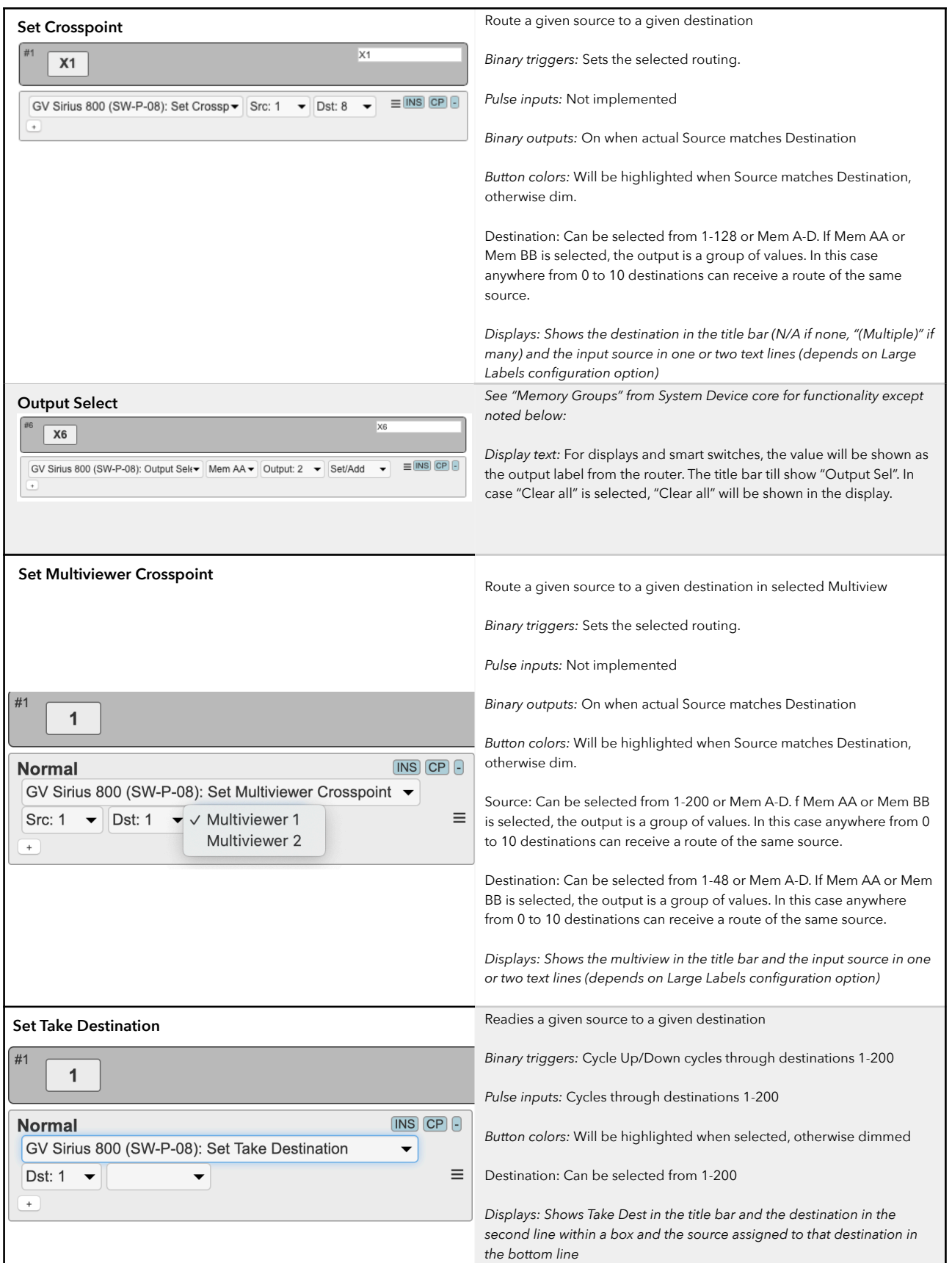

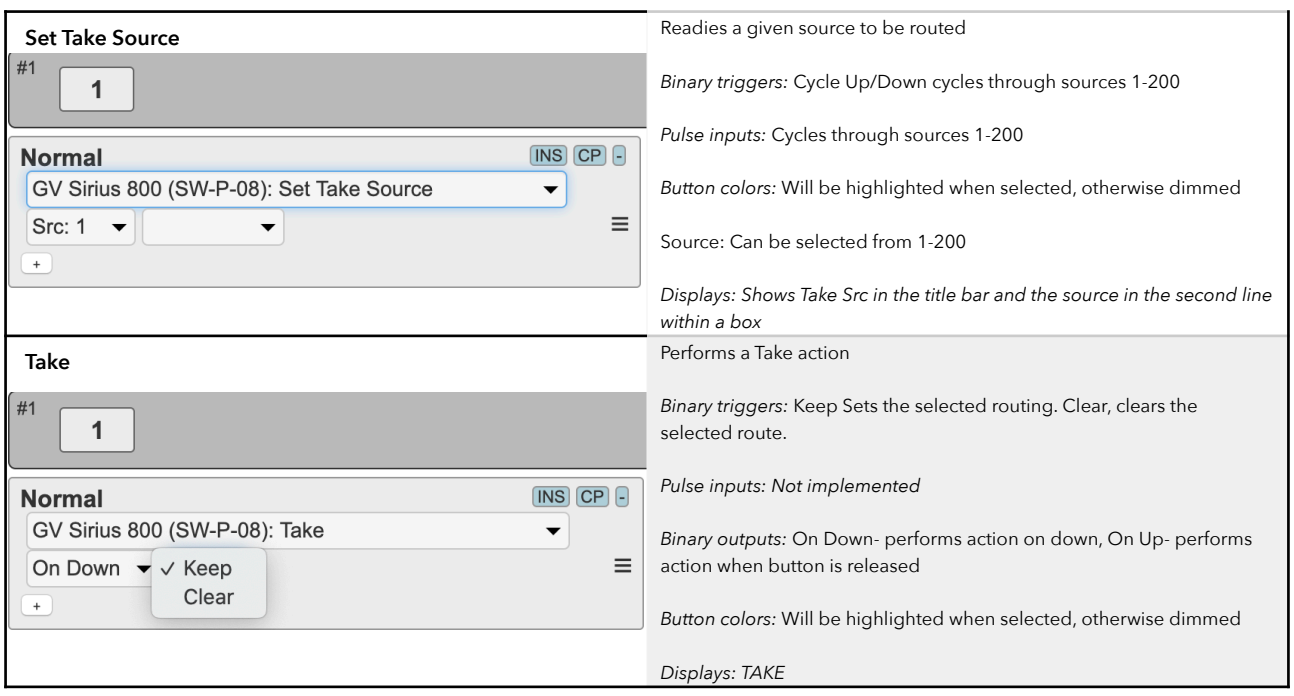

# **Device Configurations**

Device configuration options exist:

- Index 0: **Port Selection:** By default port is set to 2008. Use index 0 to set a alternative port
- Index 1: **Large Labels**: If "1", labels in displays will be max 5 chars and big font.

#### **Example I:**

Enabling "Port Selection" could look like this device configuration code: "D0:0=1096" where the general form would be "Dx:y=z" where "x" is the number of the device core as installed on the controller (starting with zero for the first device core), "y" the index number and "z" the value for that index.

To confirm that a device configuration is in fact detected by the controller, please check it out on the serial monitor where it will be mentioned:

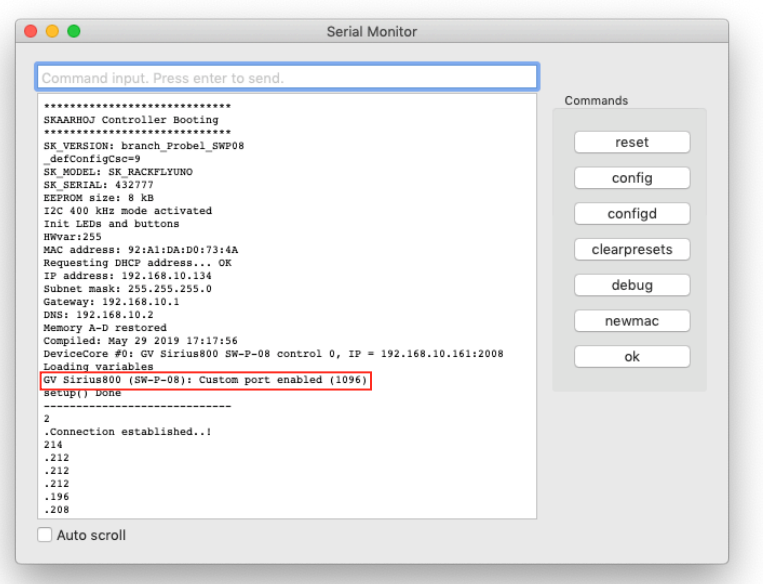

#### **Example II:**

Enabling "Large Labels" could look like this device configuration code: "D0:1=1" where the general form would be "Dx:y=z" where "x" is the number of the device core as installed on the controller (starting with zero for the first device core), "y" the index number and "z" the value for that index.

To confirm that a device configuration is in fact detected by the controller, please check it out on the serial monitor where it will be mentioned:

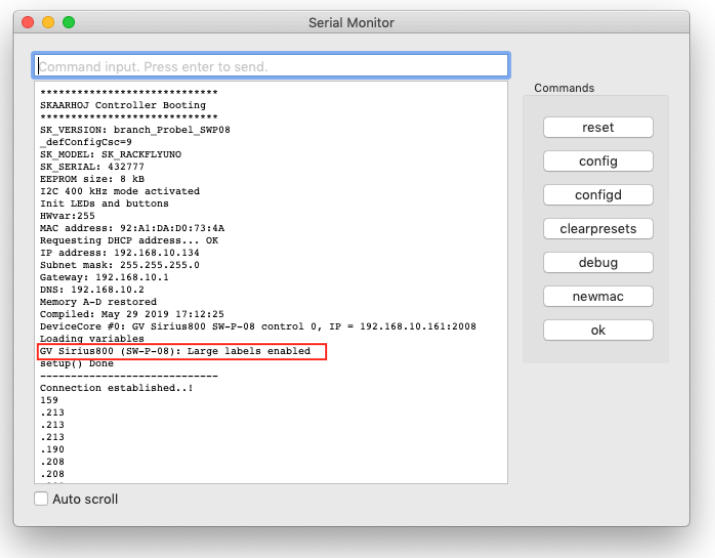

If the GV Sirius 800 (SW-P-08) device core is the first like below:

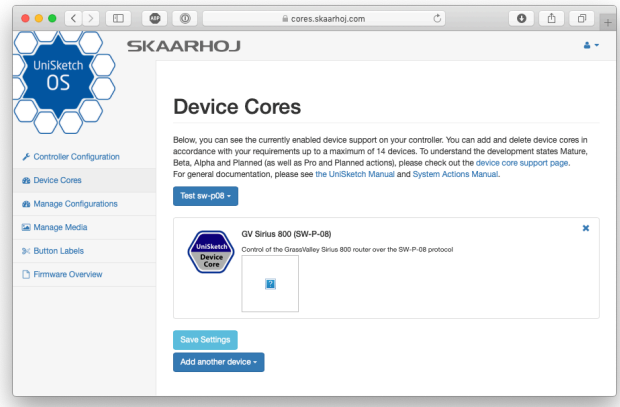

Then setting the "Large Labels" would be set by this configuration under "Manage Media" on your configuration page for your controller on [cores.skaarhoj.com](http://cores.skaarhoj.com)

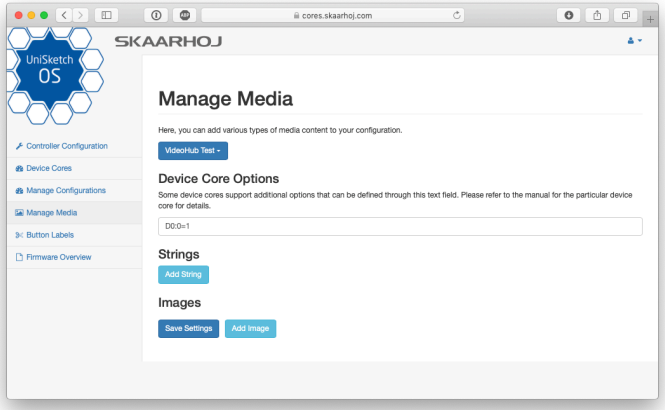

#### GV Vega 30 (SW-P-08)

The integration shares some similarities with the Device Core "BMD Videohub" and "AJA KUMO". You can control up to 34x34 IO points. If you have configured naming on the router sources/destinations these will be shown in the display of the controller.

The Device Core will, by default connect to port TCP 2008.

This is a table of actions for the GV Vega 30 (SW-P-08) Device Core

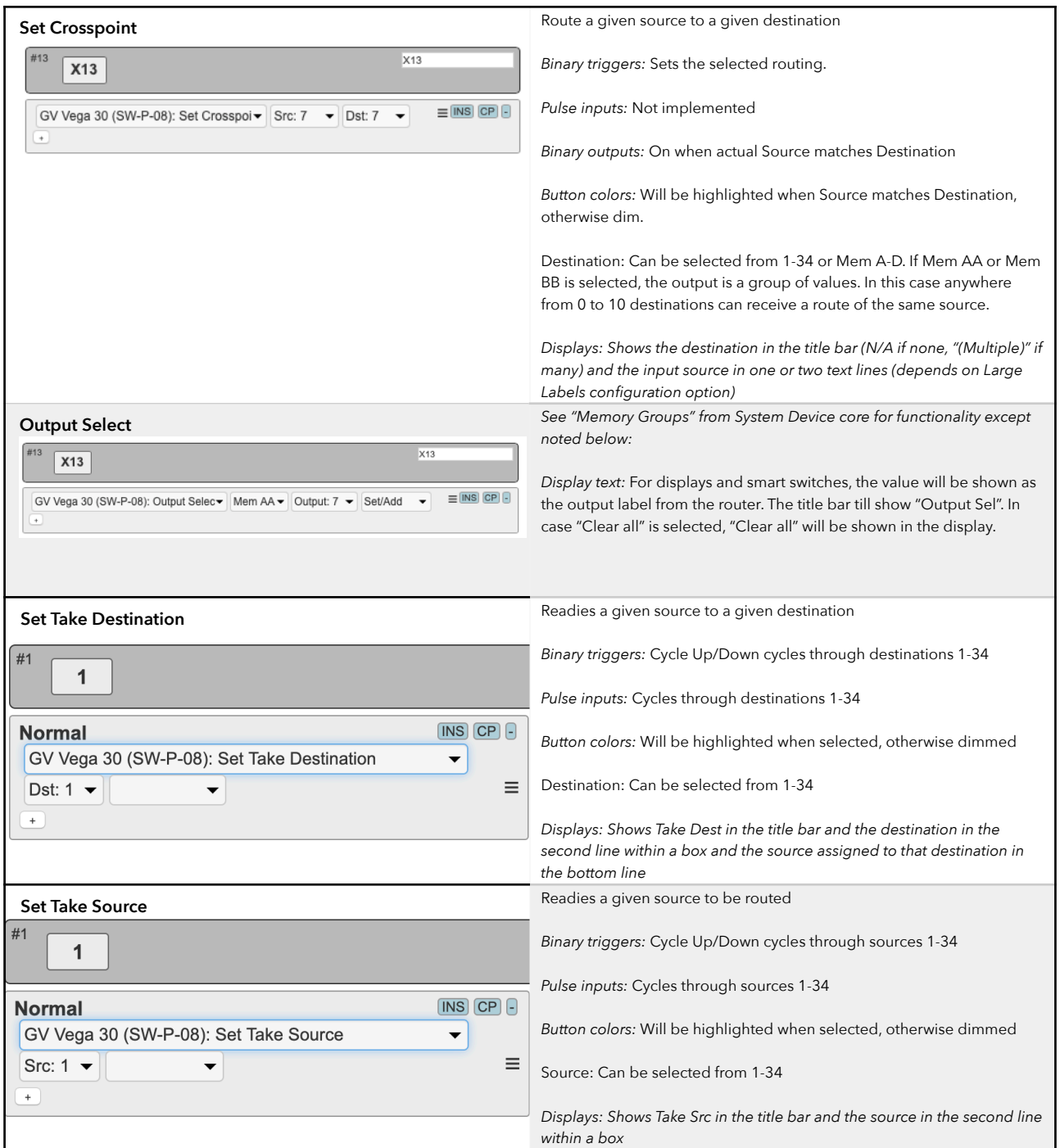

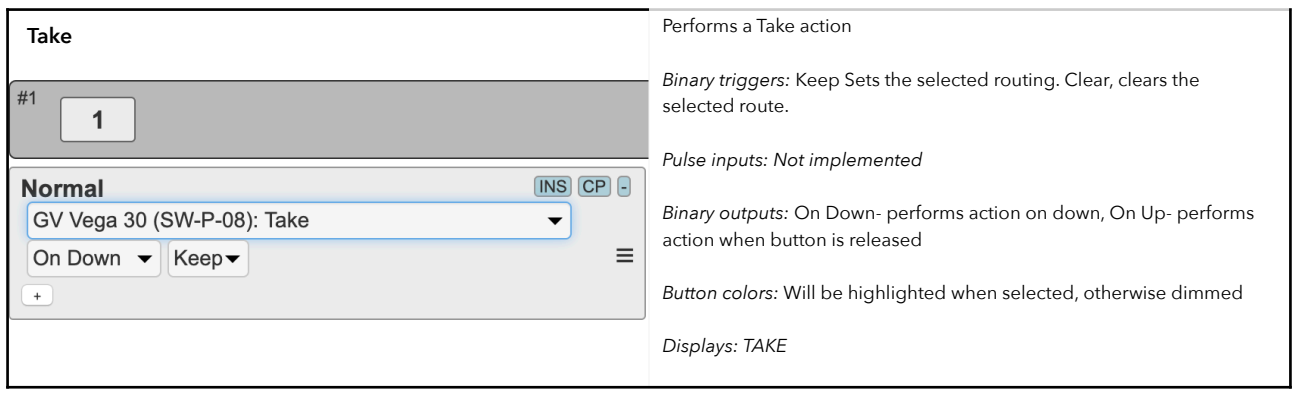

# **Device Configurations**

Device configuration options exist:

- Index 0: **Port Selection:** By default port is set to 2008. Use index 0 to set a alternative port
- Index 1: **Large Labels**: If "1", labels in displays will be max 5 chars and big font.

See the section "GV Sirius 800 (SW-P-08)" for examples

#### SW-P-08 Protocol Control

The Device Core will, by default connect to port TCP 1096.

This is a table of actions for the SW-P-08 Protocol Control Device Core

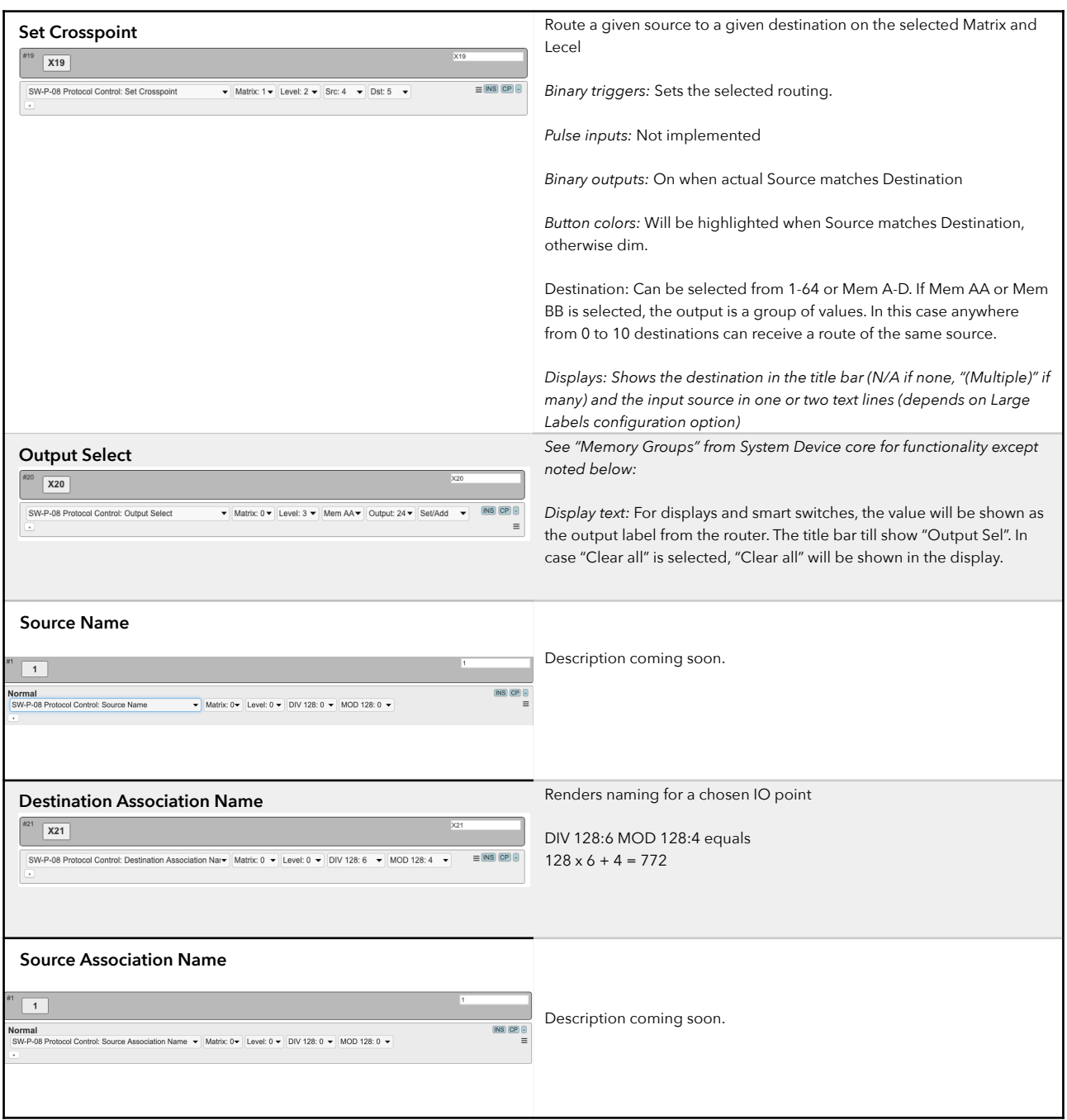

# **Device Configurations**

Device configuration options exist:

- Index 0: **Port Selection:** By default port is set to 1096. Use index 0 to set a alternative port